# **INSTRUCTIONS FOR THE 2020-2021 ADULT CARE COST REPORT**

# **COST AND REVENUE REPORTING SYSTEM**

**For Facilities Providing Services to Recipients of State/County Special Assistance for Adults**

# **CAPACITY OF 6 LICENSED BEDS OR LESS**

Reporting Deadline

Due Date: **September 30, 2021**

# **TABLE OF CONTENTS**

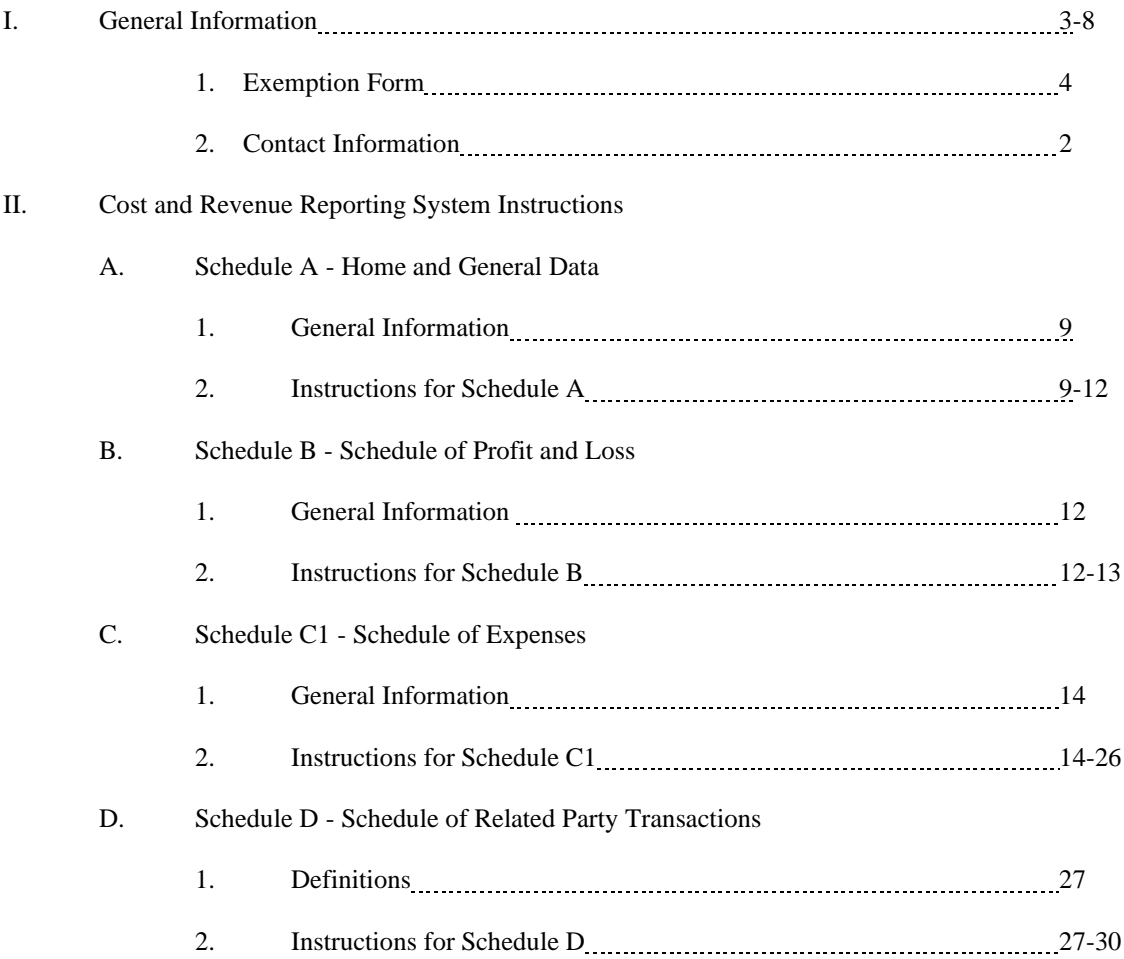

## **CONTACT INFORMATION:**

For any questions regarding the Adult Care Cost Report, please contact Susan Kesler at (919) 855-3680. Fax (919) 715-3095. Email [susan.kesler@dhhs.nc.gov.](mailto:susan.kesler@dhhs.nc.gov)

## **I. GENERAL INFORMATION**

#### **Objective:**

To require facilities providing services to recipients of State/County Special Assistance for Adults to submit cost reports (where required, audited cost reports) of actual costs and to require the Department of Health and Human Services to adopt rules to ensure quality of care in these facilities.

#### **Enabling legislation:**

GS 131D-4.2 Session Law 2016-94, section 12G.2

#### **Implementation Date:**

This legislation modified the original statute from cost reports being required annual, to every two years. The dues dates as well as reporting dates were also taken out to allow more flexibility. The department held meetings to re-determine dates. The cost report is now due on September 30<sup>th</sup> of odd numbered years. **The report period should be based upon the latest fiscal/accounting year end of the facility ending on or before June 30, 2021. Combined nursing facilities reporting period should be based on the most recently completed Medicare cost report.**

#### **Report Due Date:**

All homes, **except** Family Care Homes, must complete the cost report for operations for the period based upon the latest fiscal/accounting year end of the facility ending on or before June 30, 2021. All reports must be submitted by **September 30, 2021** unless the home has filed an exemption notification.

If the cost report is required to be audited, the Auditor's Report that has been prepared in accordance with either SSAE No.10 or SAS No. 62 must be submitted along with the "audited" cost report by September 30, 2021. If an accountant has performed the agreed upon procedures, then a completed Independent Accountant's Certification Form should also be submitted by September 30, 2021.

#### **Who must comply?**

Per GS 131D-4.2 Family Care licensed homes (FCL) under 131E **ARE** exempt from filing the Adult Care Home Cost Report. Mental Health Group Homes licensed homes (MHL) under 122C, 6 beds or less that receive funds through the State/County Special Assistance for Adults Program must adhere to this reporting requirement.

#### **Exemption Notification:**

All homes that are exempt because they did not receive any funds through the State/County Special Assistance for Adults Program **must** provide written notification by either faxing the exemption form to **(919) 715-3095,** by emailing the signed for to Susan.Kesler@dhhs.nc.gov or by sending the form to the following mailing or street address:

Mailing Address: Street Address: DHHS Office of the Controller DHHS Office of the Controller Attn: Susan Kesler Attn: Susan Kesler 2019 Mail Service Center 1050 Umstead Drive Raleigh, NC 27699-2019 Raleigh, NC 27603

Department of Health and Human Services Department of Health and Human Services

All exempt homes must use the exemption notification form on the next page and the form **must** be filed by September 30, 2021.

## **DEPARTMENT OF HEALTH AND HUMAN SERVICES OFFICE OF THE CONTROLLER**

# **2020 – 2021 ADULT CARE COST REPORT**

## **EXEMPTION FORM**

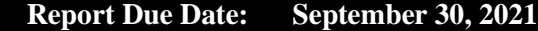

# **PLEASE COMPLETE and EMAIL or FAX IF EXEMPT**

COUNTY\_\_\_\_\_\_\_\_\_\_\_\_\_\_\_\_\_\_\_\_\_\_\_\_\_\_\_\_\_\_\_\_\_\_\_\_\_\_\_\_\_\_\_\_\_

(Facility Name)

(Facility License Number)

Please check the appropriate statement below:

\_\_\_\_\_\_\_\_\_\_\_\_\_\_\_\_\_\_\_\_\_\_\_\_\_\_\_\_\_\_\_\_\_\_\_\_\_\_\_\_\_\_\_\_\_\_\_\_\_\_\_\_\_

\_\_\_\_\_\_\_\_\_\_\_\_\_\_\_\_\_\_\_\_\_\_\_\_\_\_\_\_\_\_\_\_\_\_\_\_\_\_\_\_\_\_\_\_\_\_\_\_\_\_\_\_\_

We are exempt from the 2020-2021 Cost Report requirements mandated by G.S. 131 D-4.1-4.3 because our facility did not receive any funds through the State/County Special Assistance for Adults Program.

We are exempt from the 2020-2021 Cost Report requirements mandated by G.S. 131 D-4.1-4.3 because our facility is **refunding all** funds received through the State/County Special Assistance for Adults Program.

> If the facility is in operation **by the current owner less than 6 months**, contact Susan Kesler for further instructions. See contact information listed below.

\_\_\_\_\_\_\_\_\_\_\_\_\_\_\_\_\_\_\_\_\_\_\_\_\_ \_\_\_\_\_\_\_\_\_\_\_\_\_\_\_\_\_\_\_\_\_\_\_\_\_\_\_\_\_\_\_\_\_\_\_\_\_\_\_\_\_\_\_\_\_ (Date) (Signature of Authorized Representative)

(Area Code) and Telephone Number)

E-Mail Address

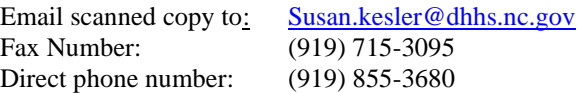

\_\_\_\_\_\_\_\_\_\_\_\_\_\_\_\_\_\_\_\_\_\_\_\_\_\_\_\_\_\_\_\_\_\_\_\_\_\_\_\_\_\_\_\_\_\_\_\_\_\_\_

\_\_\_\_\_\_\_\_\_\_\_\_\_\_\_\_\_\_\_\_\_\_\_\_\_\_\_\_\_\_\_\_\_\_\_\_\_\_\_\_\_\_\_\_\_\_\_\_\_\_\_

#### **Access to records:**

The Department of Health and Human Services shall have the authority to conduct audits and review audits (GS 131D-4.1-4.3).

#### **Action for Noncompliance:**

The Department of Health and Human Services may take the following actions to enforce compliance by a home with the cost report requirements, or to punish noncompliance:

- 1) Suspend admissions to facilities that fail to submit cost reports by the due date. Suspension of admissions shall remain in effect until reports are submitted or licenses are suspended or revoked.
- 2) Seek a court order to enforce compliance
- 3) Suspend or revoke the home's license, subject to the provisions of Chapter 150B

**If the Agreed Upon Procedures (AUP) indicates that the accountant was unable to perform certain procedures or utilized unapproved alternative procedures, the cost report and AUP will be returned for possible corrections. If corrections are not possible or timely, the cost report may be excluded from the rate setting figures. If the AUP indicate that the accountant was unable to verify total resident days or that the facility did not maintain documentation to support the allocation of personnel costs to cost centers, then the cost report data will be excluded from rate setting.** 

**In addition, if any data on the cost report is subsequently revised and submitted to the Department after the AUP was received by the DHHS Office of the Controller, then an explanation for the revisions must be included with the cost report. If the revisions affect an expense item that was subjected to an AUP test, then a revised AUP must also be submitted along with the revised cost report.**

#### **Audit Requirements:**

All homes with 7 or more beds, which receive State/County Special Assistance, must have their cost report audited in accordance with General Statute 131D-4.1-3 at least every two years. Now that cost reports are due every two years, the reports must be audited every time a cost report is due.

#### - **Homes with a licensed bed capacity of 6 or less are not required to have their cost report audited.**

If facilities meet the definition of a *cluster home* and home management files a consolidated cost report, the consolidated cost report should include all homes which have common ownership, located on the same site, and the same accounting system. The consolidated cost report will be audited in accordance with the audit requirements that have been established for an individual home with a licensed capacity of 12 beds or less.

The Department of Health and Human Services has developed procedures intended to be applied during an agreed upon procedures engagement in order to meet the requirements of General Statute 131D-4.1-3, while at the same time containing the cost incurred by the homes. A Certified Public Accountant (CPA) or an independent accountant may perform the agreed upon procedures. The procedures should be performed in accordance with Statement on Standards for Attestation Engagements (SSAE) No. 10: *Attestation Standards: Revision and Recodification.* A report prepared by a CPA in accordance with Statement on Auditing Standards (SAS) No. 62: *Special Reports* will also be accepted by the Department. The Department will **not** accept a SAS No. 62 Report from an independent accountant.

Before an independent accountant is engaged to perform the AUP, home management should have the accountant review the Independent Accountant's Certification Form to ensure the accountant meets the minimum requirements that have been established by the Department. If the accountant meets the minimum requirements, the Independent Accountant's Certification Form **must** be completed by the accountant and submitted along with the cost report.

#### **Is Information Subject to Verification:**

Yes

#### **File Electronically:**

It is strongly recommended to submit cost report information electronically. Instructions for downloading the Adult Care Home (ACH) Cost Report application can be found on the Office of the Controller's (OOC) web site at: [https://www.ncdhhs.gov/about/administrative-offices/office](https://www.ncdhhs.gov/about/administrative-offices/office-controller/adult-care-facilities)[controller/adult-care-facilities.](https://www.ncdhhs.gov/about/administrative-offices/office-controller/adult-care-facilities)

Please keep a complete paper copy of the cost report for your records. Sign the Certification of Accuracy at the bottom of Schedule A. The signed Schedule A along with the complete copy of the cost report (all 9 to 12 pages of it) can be emailed or faxed to OOC. To fax all cost report information along with a copy of the AUP report, if applicable, the fax number is 919-715-3095. To email PDF files, which is the preferred way for a cost report (and if applicable the AUP as well), can be emailed to [Susan.Kesler@dhhs.nc.gov.](mailto:Susan.Kesler@dhhs.nc.gov) All information must be received by September 30, 2021.

#### **Where to get Additional Forms and/or Information:**

All information and forms are available on the DHHS Office of the Controller's web site at: [www.ncdhhs.gov/about/administrative-offices/office-controller/adult-care-facilities.](http://www.ncdhhs.gov/about/administrative-offices/office-control/adult-care-facilities) The chart of accounts is shown on this page along with a copy of the Exemption form. For the cost report application, instructions and other forms, please click on the 2020-2021 Cost Reports AUPs.

❖ Pay specific attention to the reporting period and the licensed bed capacity in selecting the appropriate information.

#### **If Mailing the Cost Report:**

The Department strongly recommends the use of electronic files, however if submitting paper cost reports, they may be typed or handwritten, but must be legible.

- If the cost report is required to be audited, **1 Copy** of the "Agreed Upon Procedures" prepared by the Certified Public Accountant (CPA) **must** be mailed along with **1 Copy** of the cost report.
- If an accountant (non-CPA) prepares the Agreed Upon Procedures, then **1 Copy** of the following must be submitted: Independent Accountant's Certification Form, cost report and "Agreed Upon Procedures".

Do **not** mail the instructions for completion of the cost report or the AUP audit guide. Also please make sure to put Attn: Susan Kesler as shown below. It will keep the cost report from getting lost or delivered to the wrong office, person, or building.

Mail address: Street Address: DHHS Office of the Controller DHHS Office of the Controller Attn: Susan Kesler **Attn: Susan Kesler** 2019 Mail Service Center 1050 Umstead Drive Raleigh, North Carolina 27699-2019 Raleigh, North Carolina 27603

NC Department of Health and Human Services NC Department of Health and Human Services

Telephone: (919) 855-3680

## **COST REPORT**

## **GENERAL INSTRUCTIONS**

For Cost Reporting Year 2020-2021, the DHHS Office of the Controller (OOC) has available a means to electronically submit cost report information so it can be imported by the state into a master database. The hope is that this will be a beneficial process to both the facility and OOC to save time and effort with the Adult Care cost reporting process. It is highly encouraged to use this reporting mechanism.

Download the Web Version from the OOC web site at www.ncdhhs.gov/about/administrative-offices/officecontroller/adult-care-facilities. Use this electronic Web Version to print blank copies of the cost report as well as to electronically submit the cost report and Agreed Upon Procedures (AUP) to our office.

If completing the cost report manually please enter on each page, in the boxes provided the Home License Number and Home Name as assigned by the Division of Health Service Regulations (DHSR).

This cost report may be prepared on a cash or accrual basis.

Web version will automatically populate cost center total lines.

Note: Box at upper right corner of the screen should be green. If it is, the cost report is in balance. If it is red, then the cost report is out of balance by amount shown. Check each entry on Schedule C1 and the entry on Schedule B line 19 for data entry errors.

#### **IMPORTANT INFORMATION**

- **1. The Office of the Controller had hoped to have a web-based version of the cost reporting program ready for the 2021 cost reporting cycle. Due to unforeseen circumstances and programming issues the web version of the program isn't ready. Therefore, the Microsoft Access version of the program will be used for the 2020-2021 Adult Care Cost Report.**
- **2. As computers and software are upgraded it leaves this program behind. The program works on 32 bit. With the web version in development, no need to update the program to 64 bit. If trying to download the 32 bit runtime version of Microsoft or opening the cost report program one of the following to errors come up. STOP and PLEASE call Susan for alternatives for filling out the cost report.**

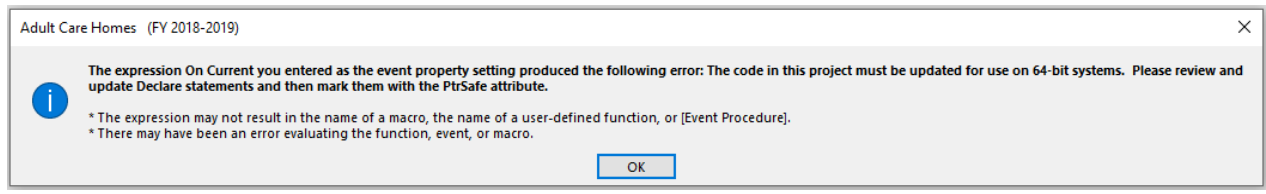

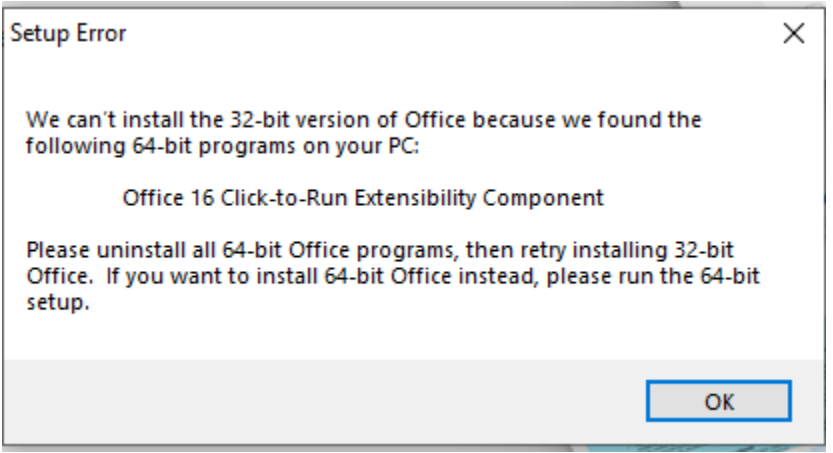

### **IMPORTANT REMINDERs**

- 1. Cost Reporting Year All facilities should report based on the latest fiscal/accounting year completed on or before June 30, 2021. The reporting period for combined nursing facilities, only, should be off the most recently completed Medicare cost report.
- 2. Personal Care lines are still not available all personal care costs that would be keyed on lines 1 through 12 (such as salaries, benefits, taxes, travel, drug, beauty, etc.) needs to be entered as a lump sum total and entered on line 13. Line 13 is the **only** line available to key numbers in. Any related party adjustments that need to be added to or subtracted out of this cost center (see #4 below) use this line (13) as the reference line and no hours need to be input.
- 3. One or multiple facilities can be entered multiple facilities can be in process at the same time. To start another cost report, press the "New Record" button at the bottom of the screen. A blank record will appear with the cursor sitting in the "FID" box. **This box is not for the Federal ID number.** It is only used to number the facilities if multiple facilities are entered in the database. Still need a number in the "FID" box if only one cost report is keyed. The numbering system can be as simple as 101, 102, 103. Prefer **NUMBERS** (not letters) to be use, it can be up to 5 digits in length and no number can be duplicated. To switch back and forth between facilities being entered, use the "Lookup Facility/FID" box to bring up the desired facility. Only when the information for a facility has been completed, print the final copy and export. After creating an export file, the facility exported has now become a single file. The exported file cannot be brought back into the multiple facility database but it is possible to connect the program to that exported file if corrections are needed. It doesn't have to be rekeyed.
- 4. Schedule of Related Party Transactions (Schedule D) If the organization lists a related party expense, unless the cost meets ALL 4 conditions listed under #7 on pages 28 and 29, the related party expense must be adjusted to the actual cost of the related organization. The amount to be adjusted should be put in the "Related Party Adjustments" column. If a negative amount is being adjusted out, a minus sign does need to be keyed. Three examples have been provided on page 28 on how this would work.

## **COST REPORT**

## **INSTRUCTIONS FOR SCHEDULE A**

#### **GENERAL GUIDELINES:**

Web version automatically displays license number and facility name. Otherwise, enter the license and facility name as licensed by the NC Division of Health Service Regulations (DHSR) on each page. (For example: HAL-123-456, MHL-789-123, etc.)

The cost report may be prepared on a cash or accrual basis. Please select whether the report is on cash or accrual basis.

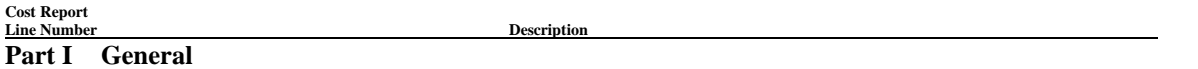

- 1. Enter the facility license ID number and name of the facility as licensed by the DHSR. In addition, enter the mailing address for the facility (city, state, and zip code) and the facility telephone number. **NOTE**: This address will **NOT** be used for correspondence as facilities can be bought or sold multiple times between cost reporting cycles.
- 2. Enter the location (physical address) of the facility if different than above, enter the city, state, and zip code of home.
- 3. Enter the original date that the DHSR licensed the facility.
- 4. Enter the name of the individual/corporation/entity to whom the license was issued.
- 5. Enter county name **where the facility is physically located**.
- 5a. Next to the county name is a box called NPI Number. NPI stands for Nation Provider Identifier number, which is a standard unique health identifier for health care providers adopted by Health Insurance Portability & Accountability Act (HIPAA) in January 2004. All health care providers (except small health plans) must comply by having a NPI number. If additional information is needed about this national requirement, check out the following web site: [www.cms.gov/regulations-and](http://www.cms.gov/regulations-and-guidance/administrative-simplification/nationalprovidentstand)[guidance/administrative-simplification/nationalprovidentstand](http://www.cms.gov/regulations-and-guidance/administrative-simplification/nationalprovidentstand) and click on any of the links listed there.

If the facility has already applied and received a NPI number, please enter it in this box. The NPI number is a 10 digit numeric number. No alpha character will be accepted nor anything less than 10 digits. **THIS IS A REQUIRED FIELD.**

- 6. Please enter the facility Medicaid provider number as assigned by the NC Medicaid. If the license number changed during the cost report period, please provide the prior Medicaid provider number.
- 7. Enter the name of the owner (s).
- 7a. Enter the name of a contact person and their telephone number, if different from the owner. This is the person who will be contacted if there are questions about the cost report.

### **Part II Tax Information**

8. Select the tax status of the home in the Non Profit or For Profit section of the Schedule A.

#### **Cost Report Line Number Description**

#### **Part III Home Information**

- 9. Select the appropriate box. If the corporation/company/organization own the facility which is licensed by the DHSR, check Yes.
- 10. Select the appropriate box. If the ownership of the home changed during the cost report period, check Yes. If Yes is checked, indicate the name and address of the previous owner in the space provided in 10a and indicate what the date of the ownership change was in 10b. Also provide the old license number if known.
- 11. Enter date home was built.
- 11a. Enter date home was renovated if applicable.
- 12. Select in the appropriate box to indicate if the home has been fully depreciated for tax purposes in previous years.
- 13. Enter current total licensed bed capacity of the home as of the last day of the reporting period. (This is the bed capacity licensed by the DHSR) Example: The XYZ Home for the Aged is licensed by DHSR for 5 beds.
- 14. Select in the appropriate box whether a change in the licensed bed capacity as established by the DHSR occurred during the cost reporting period.
- 15. If the response for Line 14 is Yes, enter the number of beds before the change. Enter the date(s) of the change.
- 16. Enter the months of operation during the cost reporting period, and specify the reporting period. Example: If the home was in operation for a full year, enter # 12 months, From January 1, 2020 through December 31, 2020 or July 1, 2020 through June 30, 2021.

Select the appropriate box if this is a new license for this cost report period.

17. The web version automatically calculates and displays the licensed bed days. It does that by taking the number of beds listed in line 13 above and multiplying that number by the number of days in the period. Using the example of 5 beds shown above in line 13, that would 5 beds times 366 days or 1,830 (2020 was a leap year).

If preparing the report manually, please use the same calculation. Use the number beds listed in line 13 multiplied by the number of days in the period.

If there is an increase or decrease in the number of licensed beds during the period, the number of licensed beds for each month of the cost report period should be multiplied by the number of days during the month.

**Example**: Cost report period is January, 2020 through December, 2020. Home licensed for 10 beds on January 1, 2020 and 12 beds on April 1, 2020.

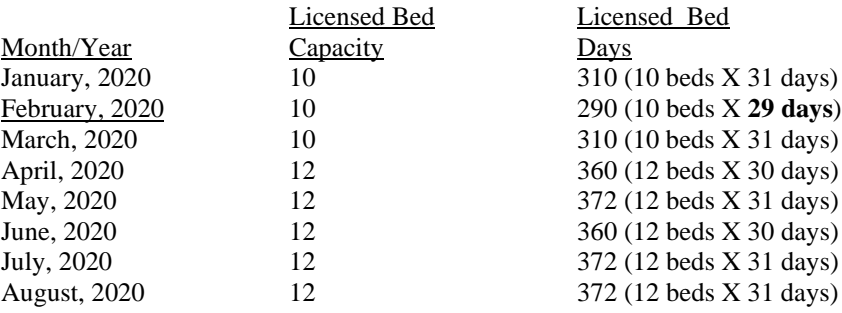

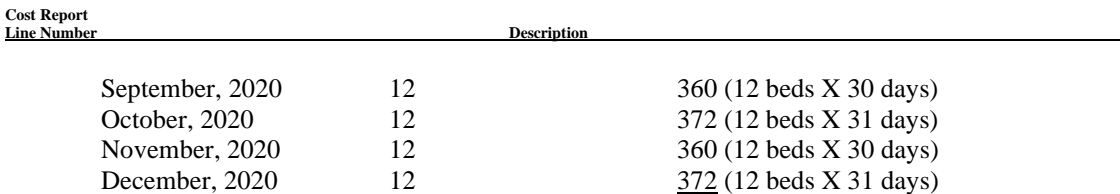

Total Licensed Bed Days 4,210

18. Enter the number of Available Bed Days during the cost report period. Available bed days are computed by multiplying the number of beds available during a month by the number of days in the month. Most of the time, the number keyed on line 17 will be the same number that needs to be keyed on line 18.

The number maybe different **because a facility may choose not to fill beds up to their licensed capacity, or due to other factors such as temporary displacement due to construction, etc.** If there is an increase or decrease in the number of beds available during the period, the number of beds available for each month of the cost report period should be multiplied by the number of days during the month.

#### **Example**:

The cost report period is January 1, 2020 through December 31, 2020. Home is licensed for 10 beds. The home had 9 available beds on January 1, 2020 and 10 on April 1, 2020.

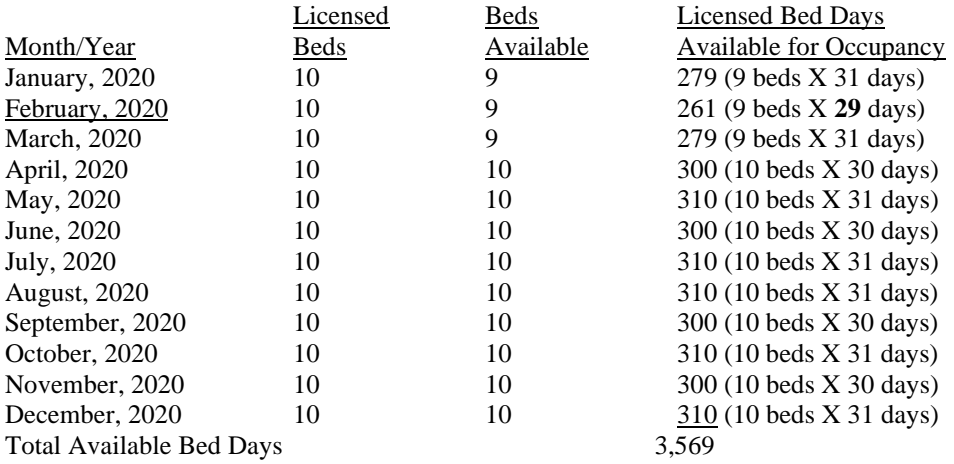

The number of Available Bed Days (Line 18) may equal or be less than the number of Licensed Beds Available (Line 17), but it may **NOT** be greater.

19. Enter the total number of Resident Days (private and State/County Special Assistance) for the facility during the cost report period. It includes days residents were in the facility plus reserve bed days and therapeutic leave days. Total resident days does not distinguish between paid or non-paid days.

The number of Total Resident Days will be taken from the home's census records or computed based on dates residents were admitted, discharged, or on leave from the facility.

The number of Total Resident Days (Line 19) may equal or be less than the number of Available Bed Days (Line 18), but they may **NOT** be greater.

**Line Number Description**

20. Enter the total number of State/County Special Assistance Resident Days for the facility during the cost report period. DO NOT include private pay residents.

The number of State/County Special Assistance Days will be taken from the facility's census or computed based on dates State/County Special Assistance residents were admitted, discharged, or on leave from the facility.

The number of total State/County Special Assistance Days (Line 20) may equal or be less than the Total Resident Days (Line 19), but they may **not** be greater.

If entering information through the cost report program, the program will not let you continue to the other schedules until these 4 lines (17, 18, 19 and 20) have numbers in them. They cannot be left blank. Please call or email to ask questions if you need help understanding what goes in these 4 lines.

#### **Part IV Certification of Accuracy**

Signature of Owner(s) is required.

## **COST REPORT INSTRUCTIONS FOR SCHEDULE B**

Payments received from insurance, residents, family members, etc. for reimbursement of purchases of medicines and other purchases for residents should be netted out against the expense account and not reported as income under "other receipts".

#### **REVENUES ON BEHALF OF STATE COUNTY SPECIAL ASSISTANCE RESIDENTS**

- 1. Enter total revenues collected from, or on behalf of residents from the NC Division of Social Services and NC Division of Services for the Blind for the State / County Special Assistance to Adults program.
- 2. Enter total revenues collected from or on behalf of State / County Special Assistance residents for Social Security Benefits.
- 3. Enter total revenues collected from or on behalf of State / County Special Assistance residents for Supplemental Security Income benefits.
- 4. Enter total revenues collected for reimbursement of Personal Care Services (PCS) for Special Assistance / Medicaid Eligible Residents. These revenues are applicable to expenses identified in Personal Care Services Cost Center (lines 1-13) on Schedule C1.
- 5. Enter total revenues collected for reimbursement of Medical Patient Transportation for Special Assistance / Medicaid Eligible Residents.
- 6. Enter total Mental Health revenues collected from or on behalf of State/County Special Assistance residents. This includes any CAP funds received and Medicaid.
- 7. Enter total revenues collected from all other sources for Special Assistance / Medicaid Eligible residents, including but not limited to private insurance, veteran benefits, railroad pensions, family contributions, etc. It is not necessary to show each type.
- 8. Enter the total dollar amount of resident revenue which has been returned to Special Assistance/Medicaid eligible residents. This includes but is not limited to patient refunds (refunds due to personal allowance of State/County Special Assistance (SA) funds and refunds due to either the resident's death or the resident's movement from the home).

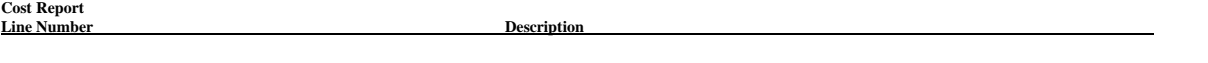

- 9. Enter the total amount refunded to the NC Medicaid during the current cost reporting period for Personal Care Services (PCS). (Web version defaults to a negative figure).
- 10. Web version automatically calculates this line. Total SA Resident Revenues Add lines 1-7, then subtract Lines 8 and 9.

#### **RECEIPTS FROM PRIVATE PAY RESIDENTS**

- 11. Enter total revenues collected from all other sources from or on behalf of private pay residents. Excluding cash payments as that needs to go on the next line, but including and not limited to insurance, veteran benefits, railroad pensions, etc. It is not necessary to show each type.
- 11a. Enter total (cash) revenues collected from Non-SA residents to pay for residential services.
- 12. Enter total Mental Health revenues collected from or on behalf of private pay residents.
- 13. Enter total dollar amount of Resident Revenue that has been returned to private pay residents. This includes but is not limited to patient refunds due to either the resident's death or the resident's movement from the home.
- 14. Web version automatically calculates this line. Total Private Pay Revenues Add lines 11-12, then subtract line 13.

#### **NON-RESIDENT RELATED REVENUE**

- 15. Enter total receipts from all sources other than for residents' care and maintenance. Items to be included but not limited to: vending machine proceeds, cafeteria receipts, barber and beauty shop receipts and miscellaneous sale of goods. NC Sales and Use Tax refunds should be included if the home does not separate the payment of the sales tax from the cost of the purchased goods in the accounting records. If the sales and use taxes are posted as receivables, then the refunds would not be reported in this income category.
- 15a. Enter total received for SA Financial Assistance granted by the General Assembly. The first COVID-19 amount was in the one-time payment of \$1,325 for each resident who was a recipient of State-County Special Assistance (SA) between March  $10<sup>th</sup>$  through July 30, 2020. The second COVID-19 amount was \$250 per month, for each SA resident beginning August  $1<sup>st</sup>$  through December 30,2020.
- 16. Enter total dollar amount of revenue refunded which was received from non-resident sources. (web version defaults to a negative figure).
- 17. Total Non-Resident Related Revenues Subtract Line 16 from Lines 15 and 15a.
- 18. Total Income Reported Add lines 10, 14, and 17.
- 19. This line will automatically pull in the Total Expense from line 150, Schedule C1.
- 20. Web version automatically calculates this line. Subtract Line 19 from Line 18. This represents the home's net profit (loss) for the cost reporting period.

## **SCHEDULE OF EXPENSES INSTRUCTIONS FOR SCHEDULE C1**

#### **IN AN EFFORT TO SIMPLIFY REPORTING FOR SMALLER HOMES, DHHS HAS CREATED AN ALTERNATIVE SCHEDULE OF EXPENSES (C1). SCHEDULE C1 IS TO BE COMPLETED BY HOMES WITH CAPACITY OF 6 BEDS OR LESS.**

#### **General Instructions:**

.

**The below listed Cost Report Line Numbers and descriptions correspond to the 2020-2021 Chart of Account items posted on the NC DHHS Office of the Controller's web site.** 

**On each page of Schedule C1 (on the lines provided) enter the Home Name, Home License Number as assigned by the Division of Health Service Regulations (DHSR), and the cost report period for which report is being prepared.**

**All facilities were required to maintain monthly timesheets on all employees that worked in more than one cost center effective March 1, 1996. The facilities are required to utilize the timesheets to allocate the employee's personnel costs (salaries/wages, payroll taxes, and employee benefits) to the various cost centers.**

**It is suggested that the home prepare worksheets which summarizes the individual monthly timesheets for each employee to arrive at the overall percentages of time the employee devoted to the various cost centers for supporting documentation.** 

**For column 1, only paid hours are to be used in determining the hours worked. The paid hours would include holidays, sick time, and overtime. The overtime hours should be the actual hours worked and not the overtime ratio (1-½ hours) used to calculate the pay.**

### **PERSONAL CARE SERVICES**

**General Note:** THIS COST CENTER INCLUDES ALL ALLOWABLE COSTS RELATED TO PERSONAL CARE, HEALTH SERVICES AND INITIAL / ORIENTATION AID TRAINING COST CENTERS.

**This is for all Personal Care Services provided to Special Assistance residents and private pay residents in the home.** 

**The following is a list of tasks/staff time which can be included under the Personal Care Services Cost Center as referenced in Clinical Coverage Policy 3L, Section 3.3 and 3.4. The tasks and services should be performed at least once a week.**

- I. Personal care allowed by NC State Plan:
	- Hands-on assistance to address unmet needs with qualifying ADLs:
	- Set-up, supervision, cueing, prompting, and guiding, when provided as part of the hands-on assistance with qualifying ADLs;
	- Assistance with home management IADLs that are directly related to the beneficiary's qualifying ADLs and essential to the beneficiary's care at home;
	- Assistance with medication when directly linked to a documented medical condition or physical or cognitive impairment;
	- Assistance with adaptive or assistive devices when directly linked to the qualifying ADLs;
	- Assistance with the use of durable medical equipment when directly linked to the qualifying ADLs;
	- Assistance with special assistance (assistance with ADLs that requires a Nurse aide II) and delegated medical monitoring tasks;

The following should be provided under EPSDT criteria for beneficiaries under 21 years of age:

- Supervision (observation resulting in an intervention) and monitoring (precautionary observation) related to qualifying ADLs;
- Cueing prompting, guiding and coaching related to qualifying ADLs;
- After school care if PCS tasks are required during that time and no other individuals or programs are available to provide this service;
- Additional hours of service authorization

Medication assistance is covered when:

- Delivered in a private residence and consists of medication self-administration assistance described in 10A NCAC 13J;
- Delivered in an adult care home and includes medication administration as defined in 10A NCAS 13F and 13G;
- Delivered in a supervised living home and includes medication administration as defined in 10A NCAC 27G.

#### II. Indirect components of personal care when performed by staff (i.e.: Owner/Administrator, aide, supervisor-in-charge, nurse):

- Conduct initial assessment and prepare care plans
- Conduct reassessments and prepare new care plans as needed
- Conduct annual reassessment/care plans
- Obtain physician approval of care plans
- Obtain case manager's verification/authorization of heavy care residents' eligibility for Enhanced ACH/PC and ACH/CMS coverage
- Conduct and document quarterly monitoring and supervisory reviews
- Document service provision by staff

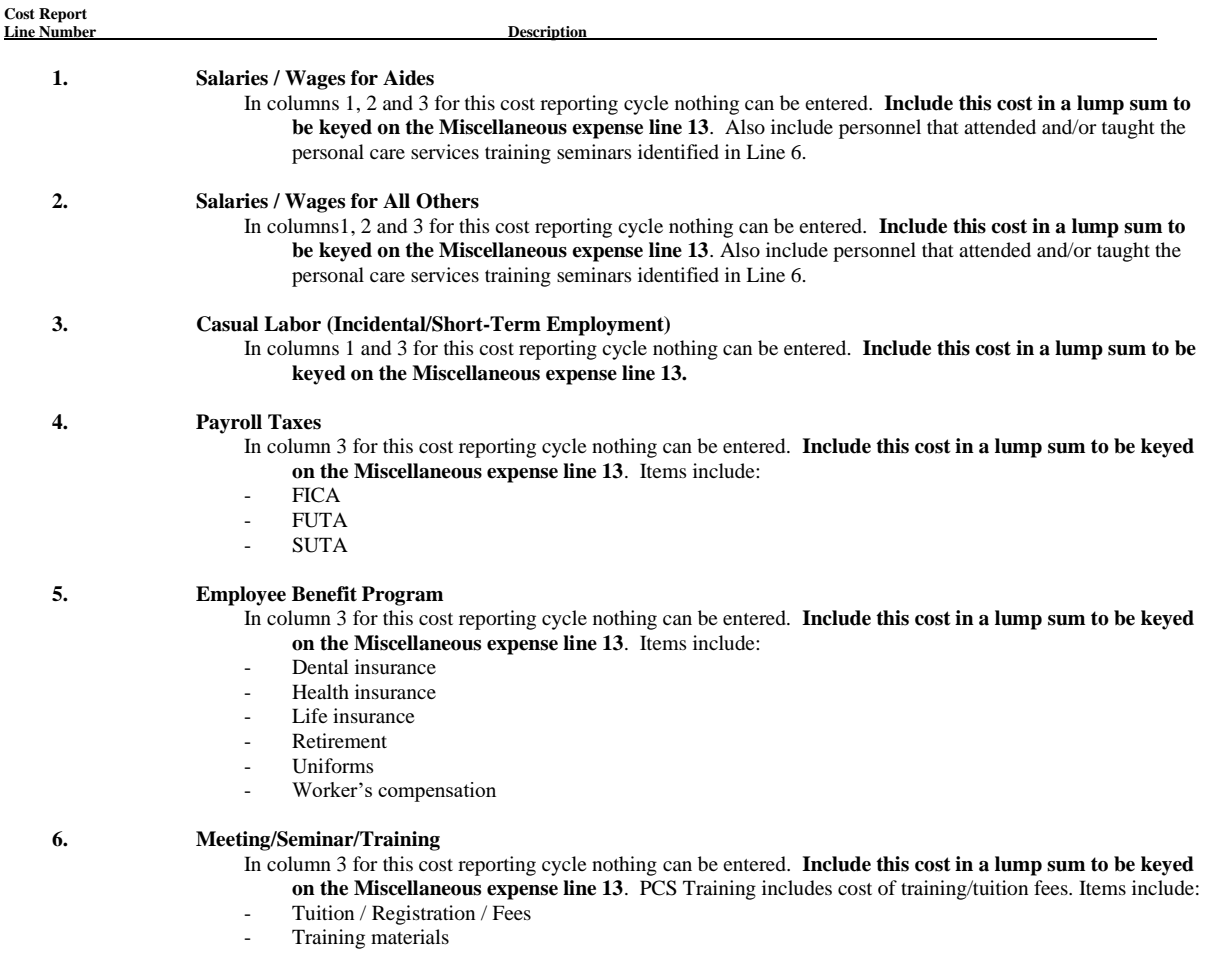

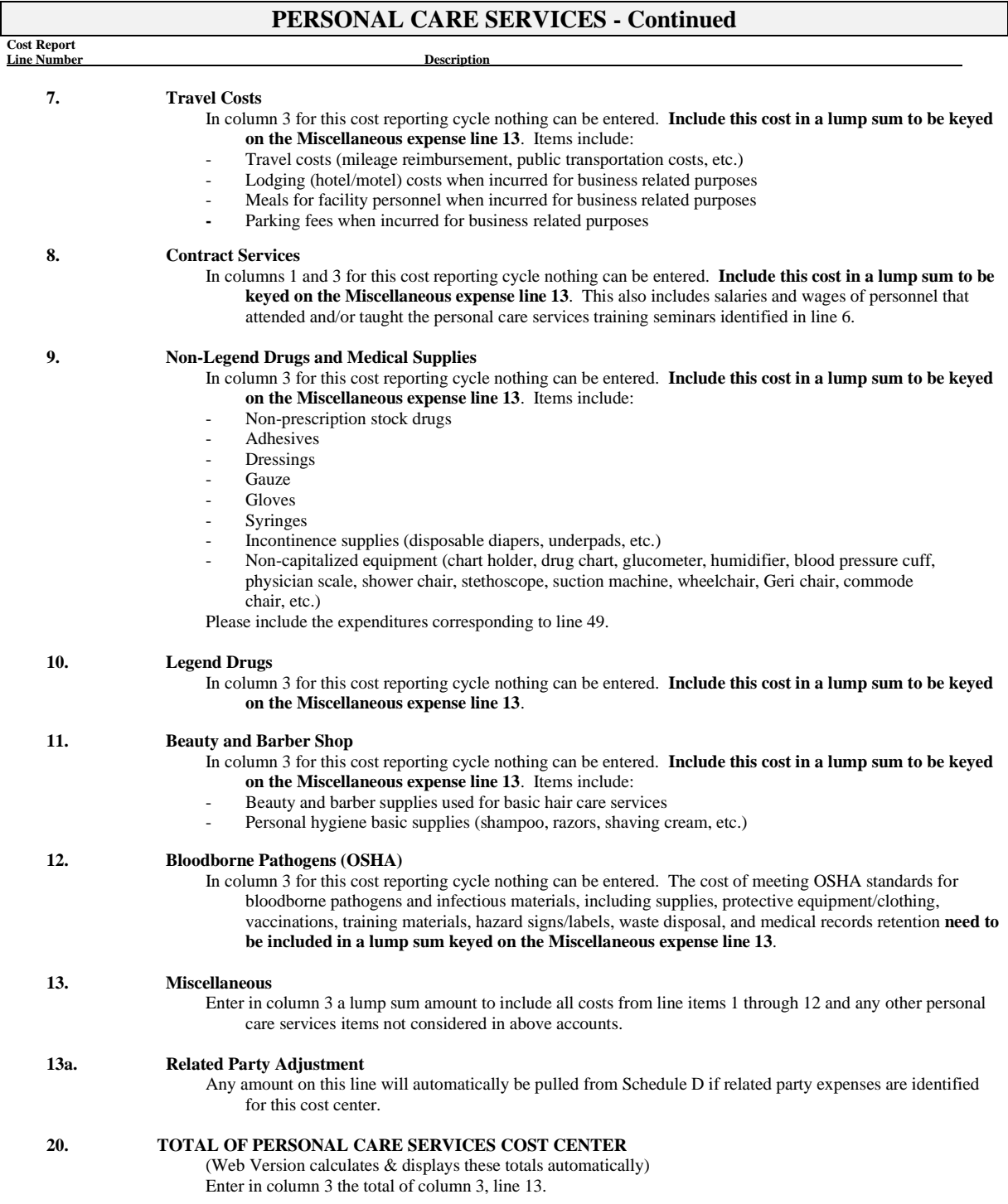

# **HOUSEKEEPING / LAUNDRY, DIETARY and RECREATION**

THIS COST CENTER INCLUDES ALL ALLOWABLE COSTS RELATED TO HOUSEKEEPING/LAUNDRY, DIETARY AND RECREATION COST CENTERS.

### **Cost of staff hired to replace permanent staff in order that they can attend this training should be recorded in the Cost Centers related to the work they are performing.**

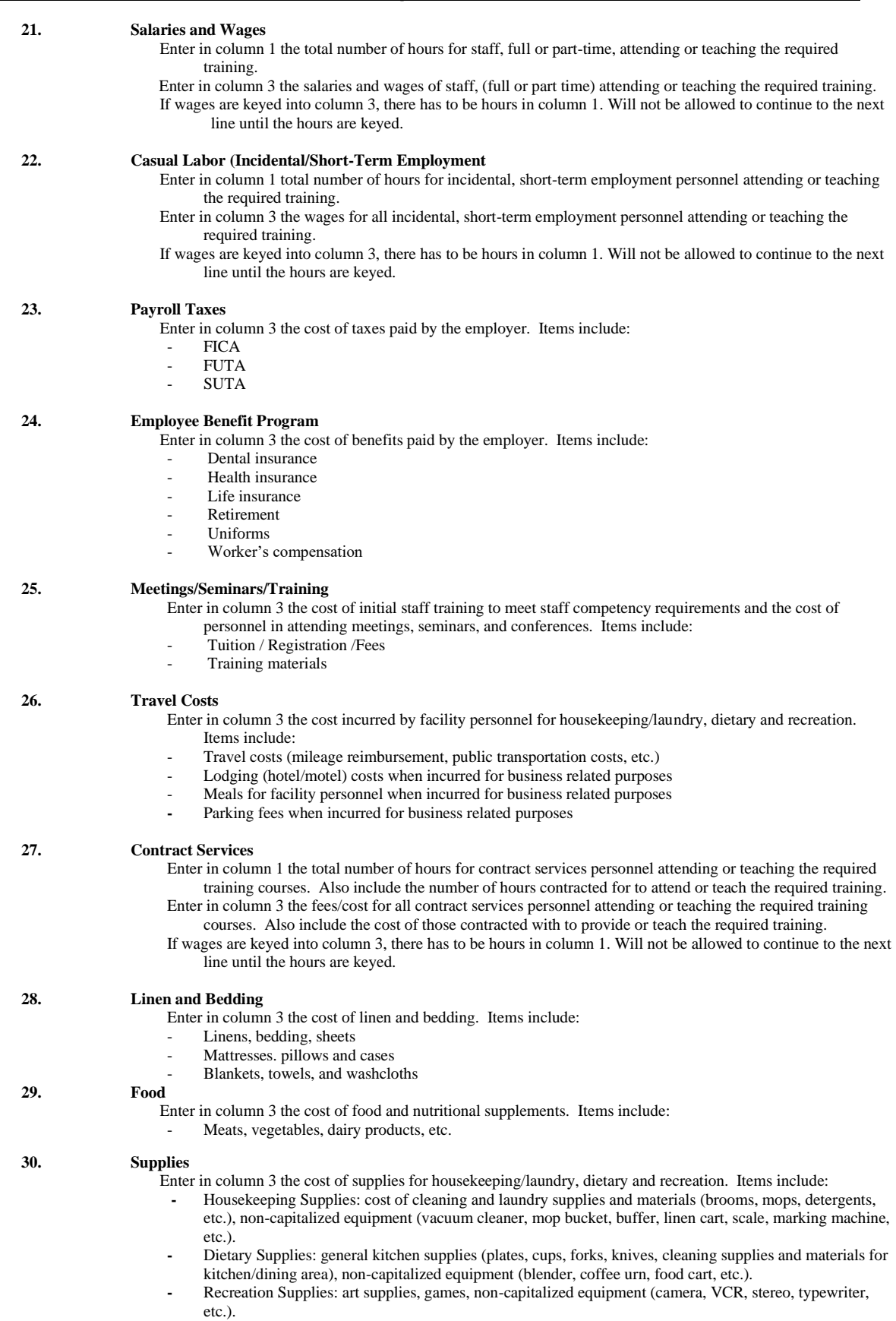

## **HOUSEKEEPING / LAUNDRY, DIETARY and RECREATION - Continued**

**Cost Report**

#### **Line Number Description**

**31. Miscellaneous**

Enter in column 3 the cost of other aide training items not considered in the above accounts.

#### **31a. Related Party Adjustment**

Any amount on this line will automatically be pulled from Schedule D if related party expenses are identified for this cost center.

#### **40. TOTAL OF HOUSEKEEPING/LAUNDRY, DIETARY AND RECREATION COST CENTER**

(Web Version calculates & displays these totals automatically)

Enter in column 1 the total of column 1, lines 21 through 31.

- Enter in column 2 the total of column 2, lines 21 through 31.
- Enter in column 3 the total of column 3, lines 21 through 31.

## **PROPERTY / OWNERSHIP/ USE**

## THIS COST CENTER INCLUDES ALL ALLOWABLE COSTS RELATED TO PROPERTY/OWNERSHIP/USE COST CENTERS.

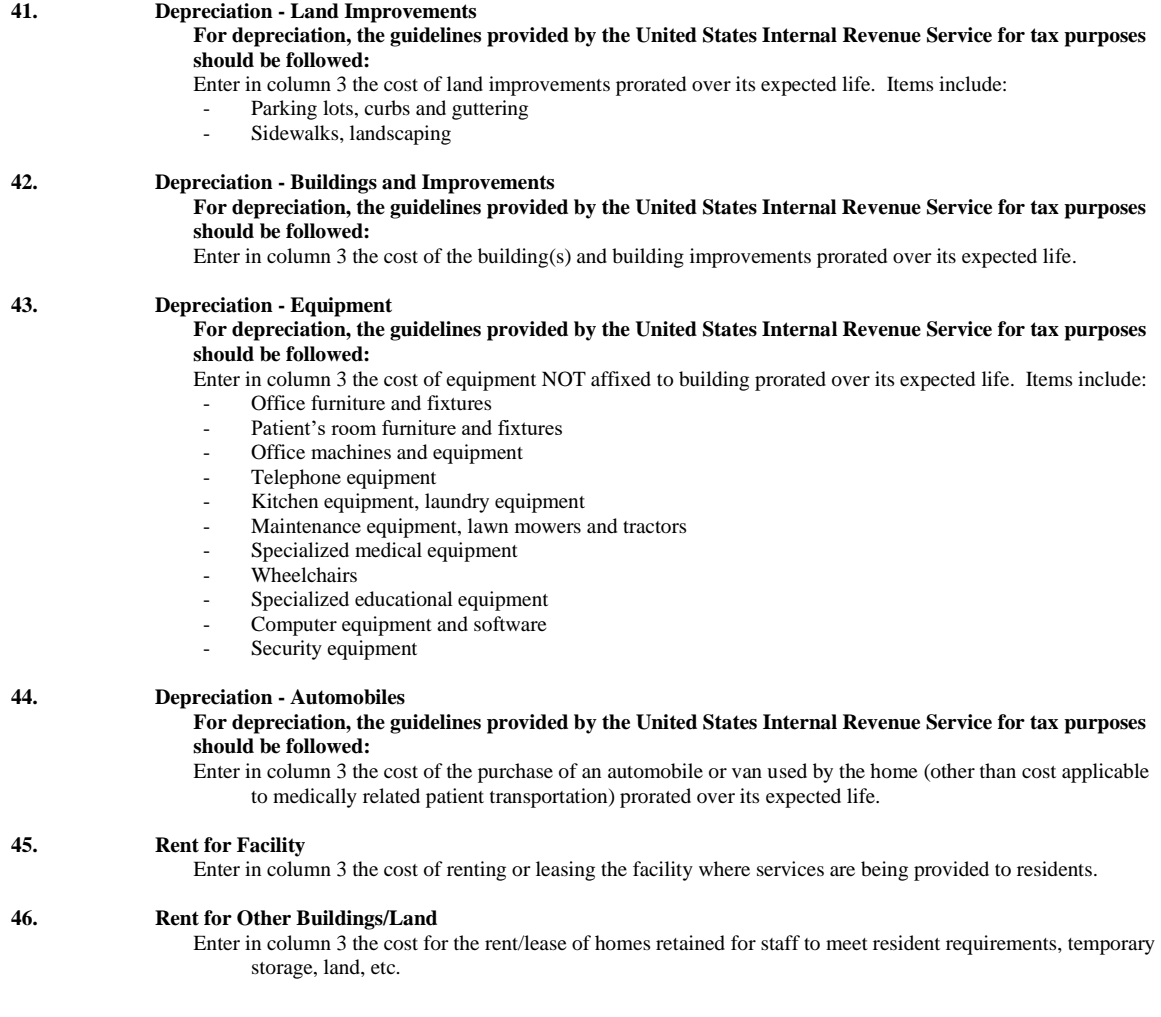

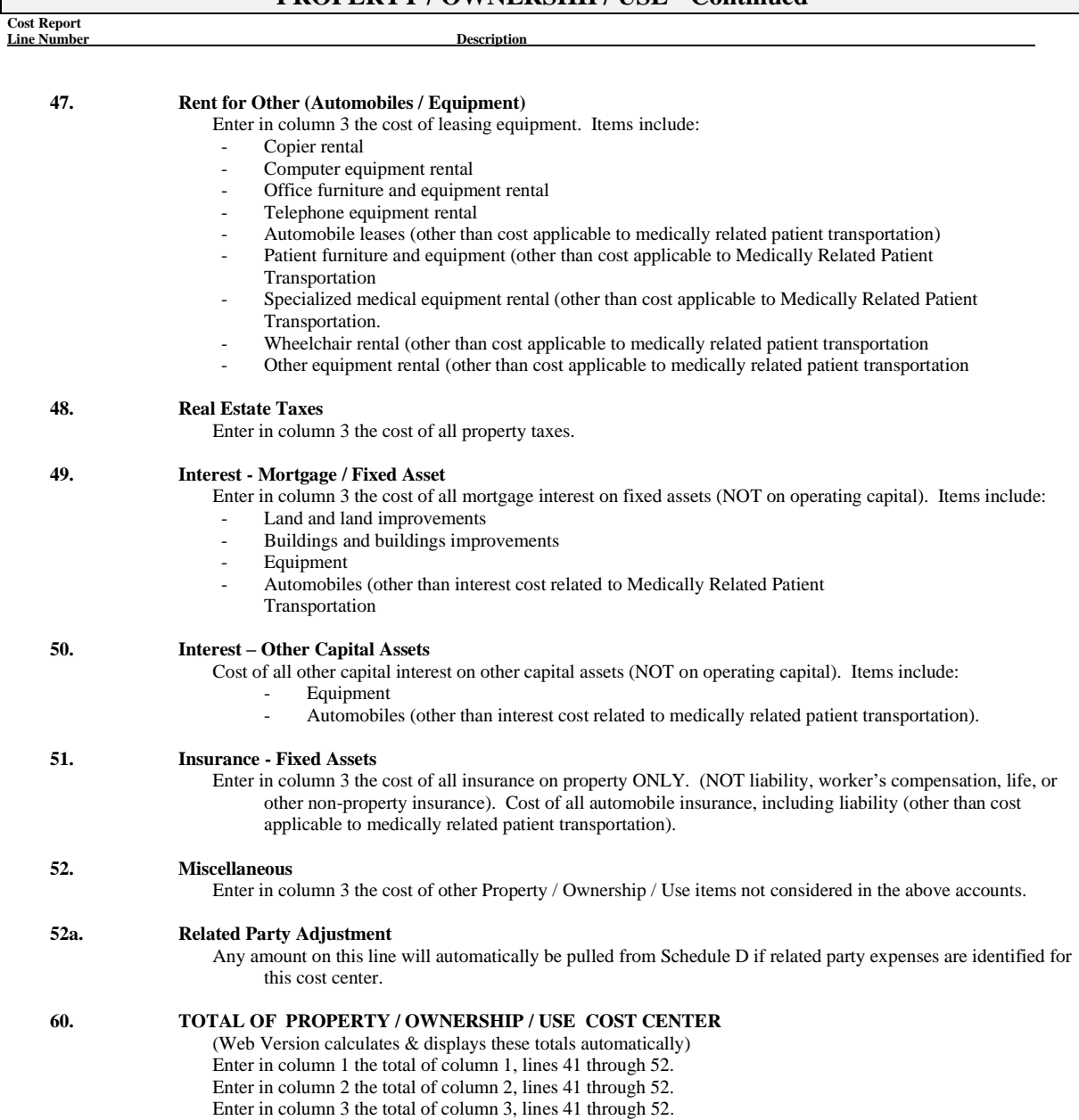

**PROPERTY / OWNERSHIP/ USE - Continued**

## **MEDICALLY RELATED PATIENT TRANSPORTATION**

**General Note: This relates to the transportation of both Private Pay residents and Medicaid eligible residents. Include only actual transportation cost in this cost center. Waiting time is to be included in the General Services Cost Center. (All other transportation cost should be reported in the appropriate Cost Center based on the purpose of the transportation.)** 

**The Travel Log for Medically Related Patient Transportation is the primary source of documentation for Medically Related Patient Transportation. When the total time for Medically Related Patient Transportation differs from total time for Medically Related Patient Transportation from timesheets for cost report, the home must reconcile the differences on the timesheet for the cost report based on the travel logs.** 

**Only paid hours are to be used in determining the hours worked. The paid hours would include holidays, sick time, and overtime. The overtime hours should be the actual hours worked and not the overtime ratio (1 1/2 hours) used to calculate the pay.**

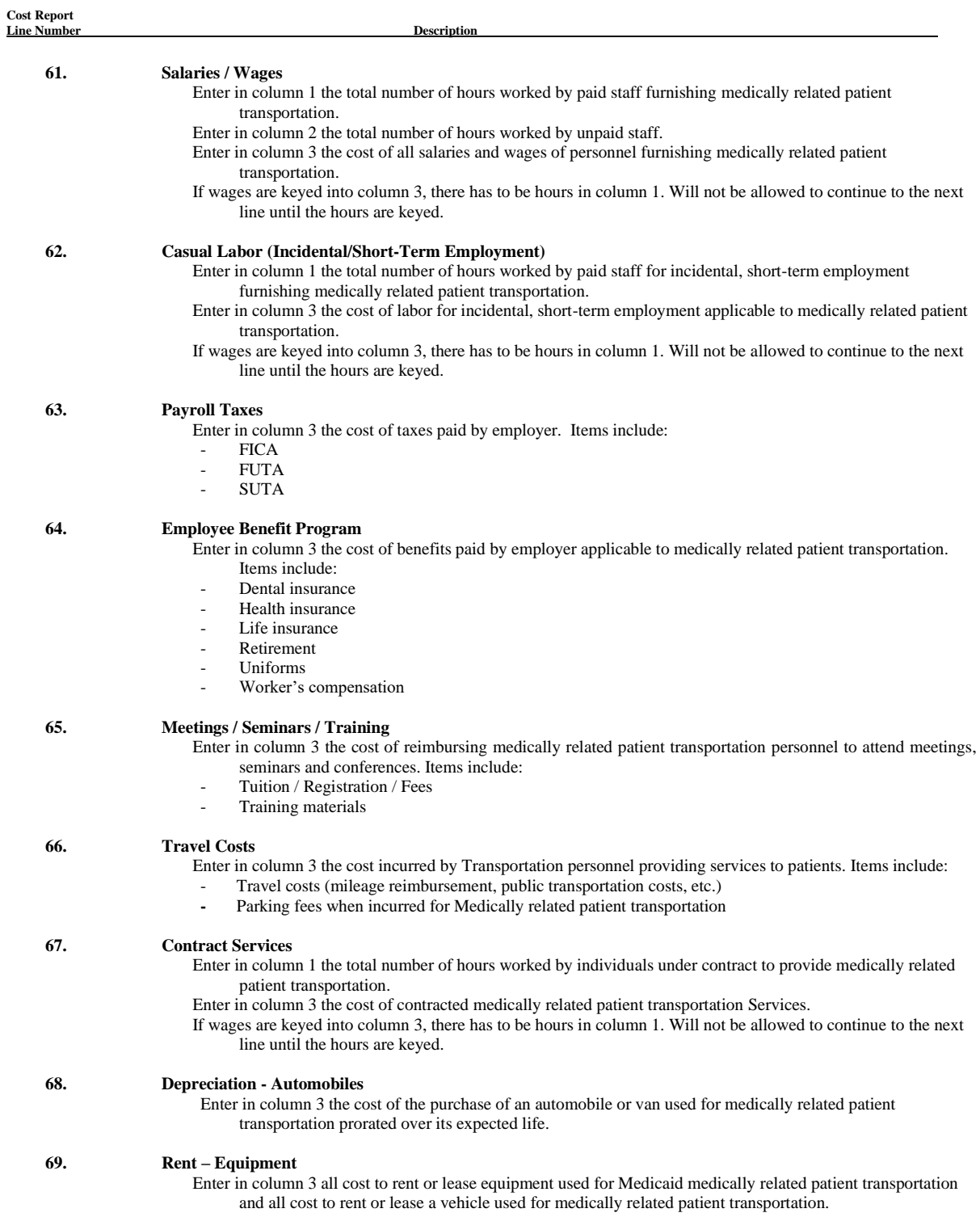

# **MEDICALLY RELATED PATIENT TRANSPORTATION - Continued**

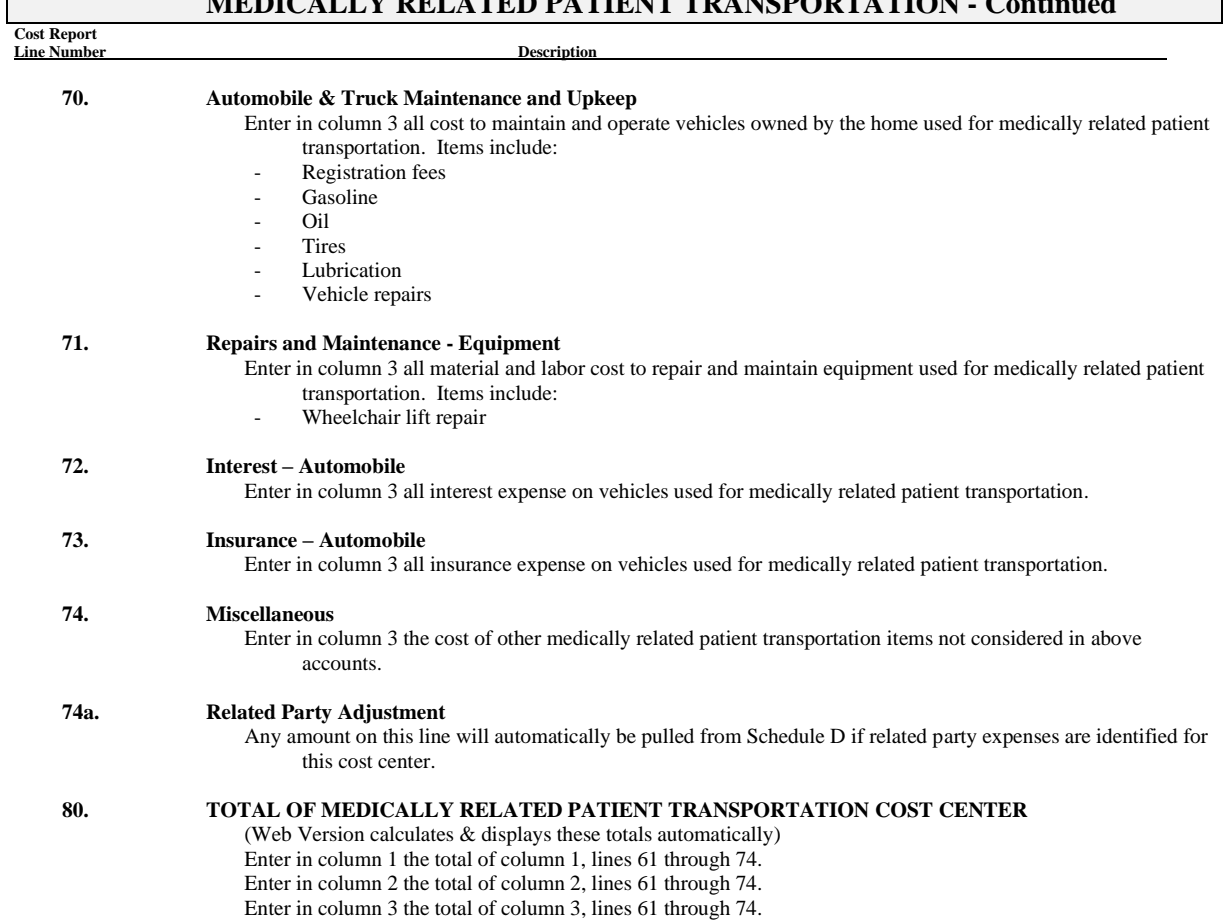

### **ADMINISTRATION and GENERAL**

## THIS COST CENTER INCLUDES ALL ALLOWABLE COSTS RELATED TO ADMINISTRATION AND GENERAL COST CENTERS.

**Administration Cost Center includes all costs needed to administer the facility including the staff costs for the administrator, assistant administrator, bookkeeping and secretarial personnel, etc. It includes the costs of data processing, dues and subscriptions, employee criminal records check fees, travel, legal and accounting fees, and a variety of other administrative costs (see below).** 

**Operations/Maintenance Cost Center includes all cost necessary to operate or maintain the functionality and appearance of the facility. Examples include maintenance staff, utilities, and repairs and maintenance on all equipment, automobiles, buildings and grounds.**

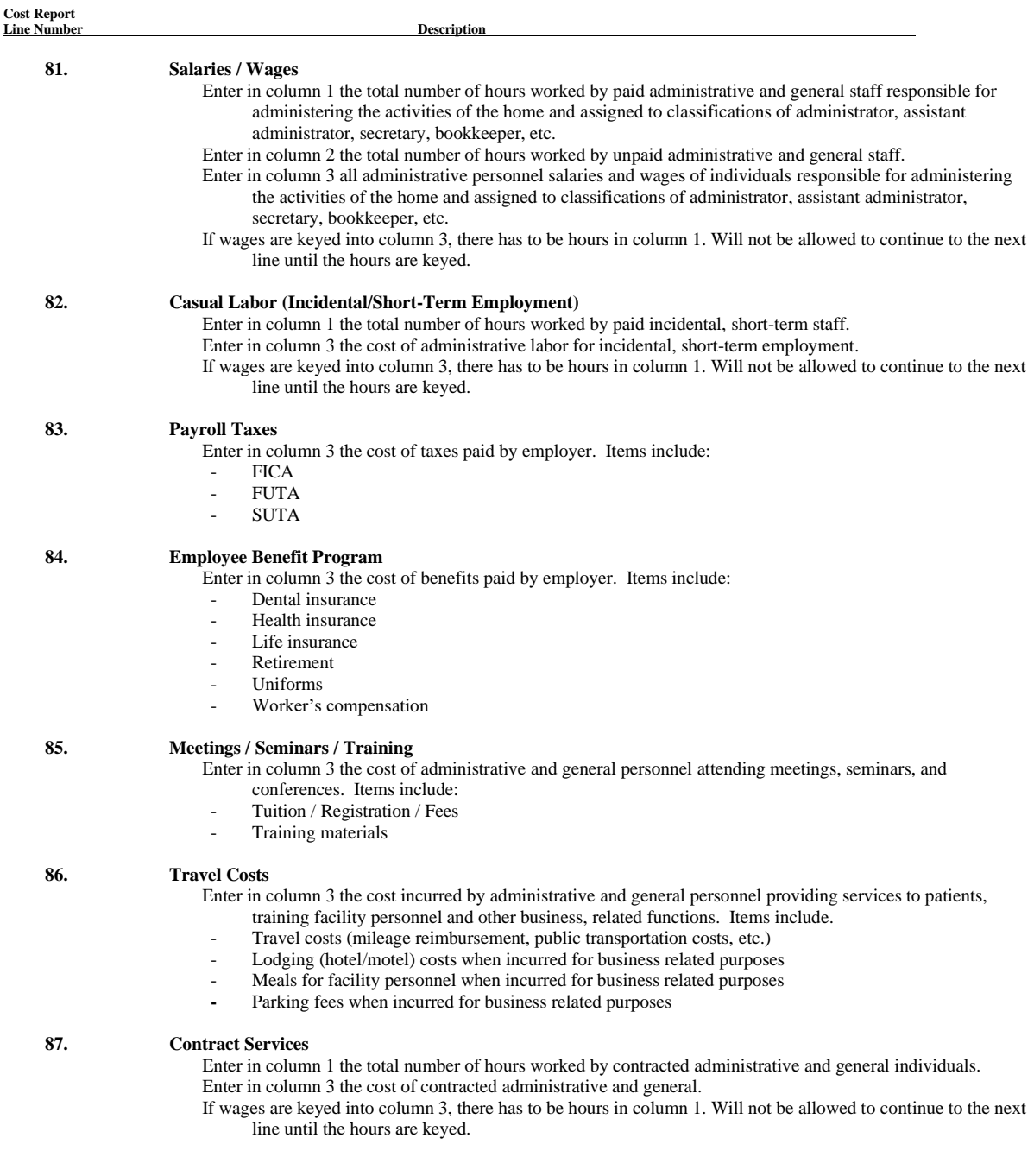

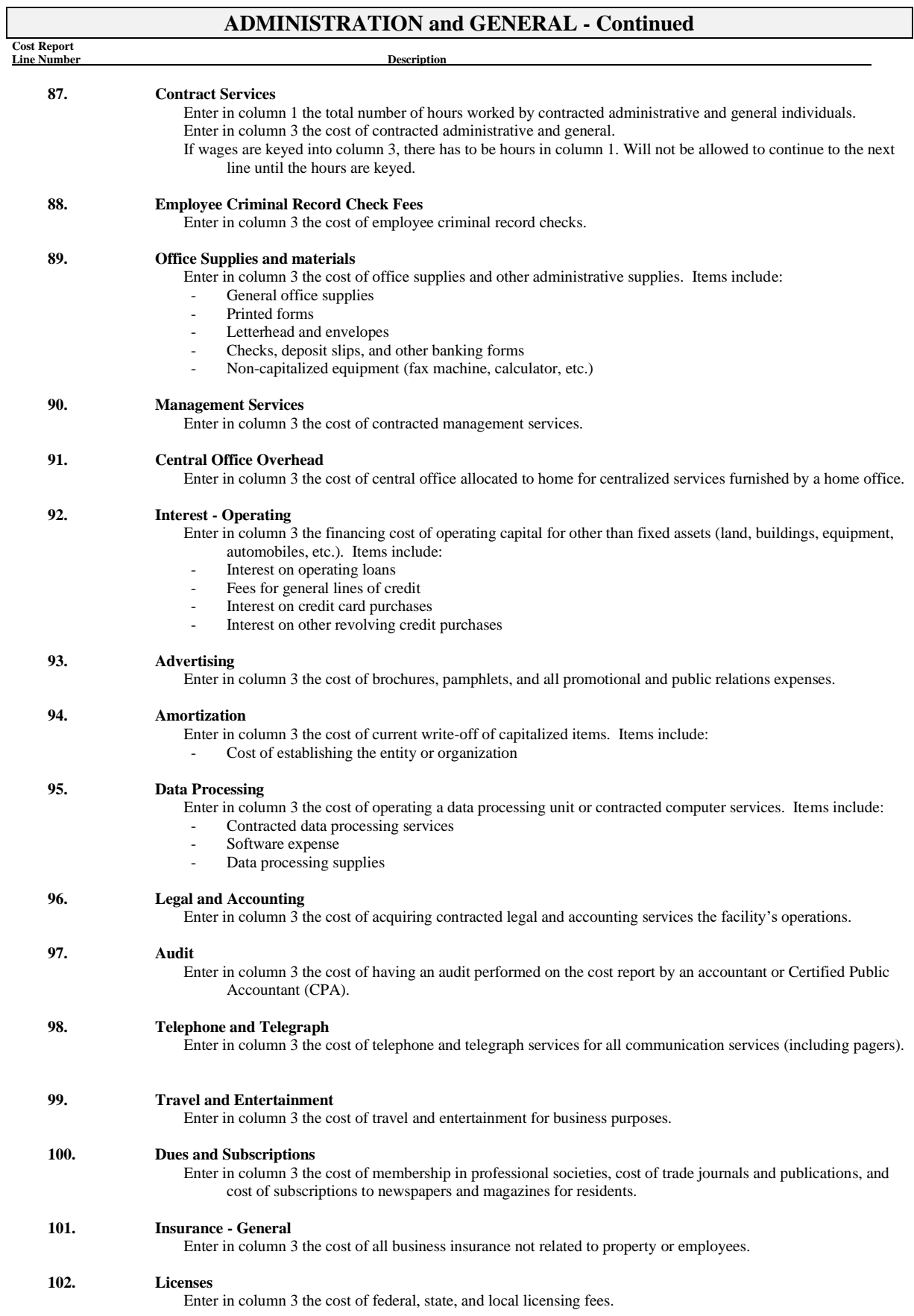

**ADMINISTRATION and GENERAL - Continued Cost Report Line Number 103. Bad Debts** Enter in column 3 the cost of bad debts in circumstances where a resident with SSI or Social Security coverage is served by a home and this revenue is diverted from paying for the cost of care. Costs of this nature shall be limited to one occurrence of a consecutive resident stay not to exceed sixty (60) days. **104. Postage** Enter in column 3 the cost of postage. **105. Automobile & Truck Maintenance and Upkeep** Enter in column 3 the cost of all maintenance and upkeep on vehicles owned by the home (other than cost applicable to Medically related patient transportation). Items include: Registration fees, gasoline, oil, tires Lubrication, vehicle repairs **106. Repairs and Maintenance - Buildings and Grounds** Enter in column 3 the cost of all materials and labor to repair and maintain buildings and grounds. **107. Repairs and Maintenance - Equipment** Enter in column 3 the cost of all materials and labor to repair and maintain equipment (other than cost applicable to Medically related patient transportation). Items include: Office equipment, furniture and fixtures - Plant machinery and equipment **108. Utilities** Enter in column 3 the cost for all utilities. Items include: **Electricity** Gas (natural gas, propane, and butane - NOT gasoline) Fuel (fuel oil used to heat and cool building - NOT gasoline) Water (water and sewer services) **109 Sanitary and Pest Control** Enter in column 3 the cost of sanitation (garbage) and pest control services. **110. Miscellaneous** Enter in column 3 the cost of other Administrative and General items not considered in above accounts. **110a. Related Party Adjustment** Any amount on this line will automatically be pulled from Schedule D if related party expenses are identified for this cost center. **120. TOTAL OF ADMINISTRATION and GENERAL COST CENTER**  (Web Version calculates & displays these totals automatically) Enter in column 1 the total of column 1, lines 81 through 110. Enter in column 2 the total of column 2, lines 81 through 110. Enter in column 3 the total of column 3, lines 81 through 110.

### **NON-REIMBURSABLE**

**121. Miscellaneous**

Enter in column 3 the cost associated with miscellaneous matters. Examples include state / federal income taxes, lobbyists, penalties, vending services, contributions, and bad debts other than those listed in Line 103.

**130. TOTAL OF NON-REIMBURSABLE COST CENTER** (Web Version calculates & displays these totals automatically) Enter in column 3 the total of column 3, line 121.

## **MENTAL HEALTH SERVICES** (FOR USE ONLY BY GROUP HOMES RECEIVING MENTAL HEALTH FUNDING)

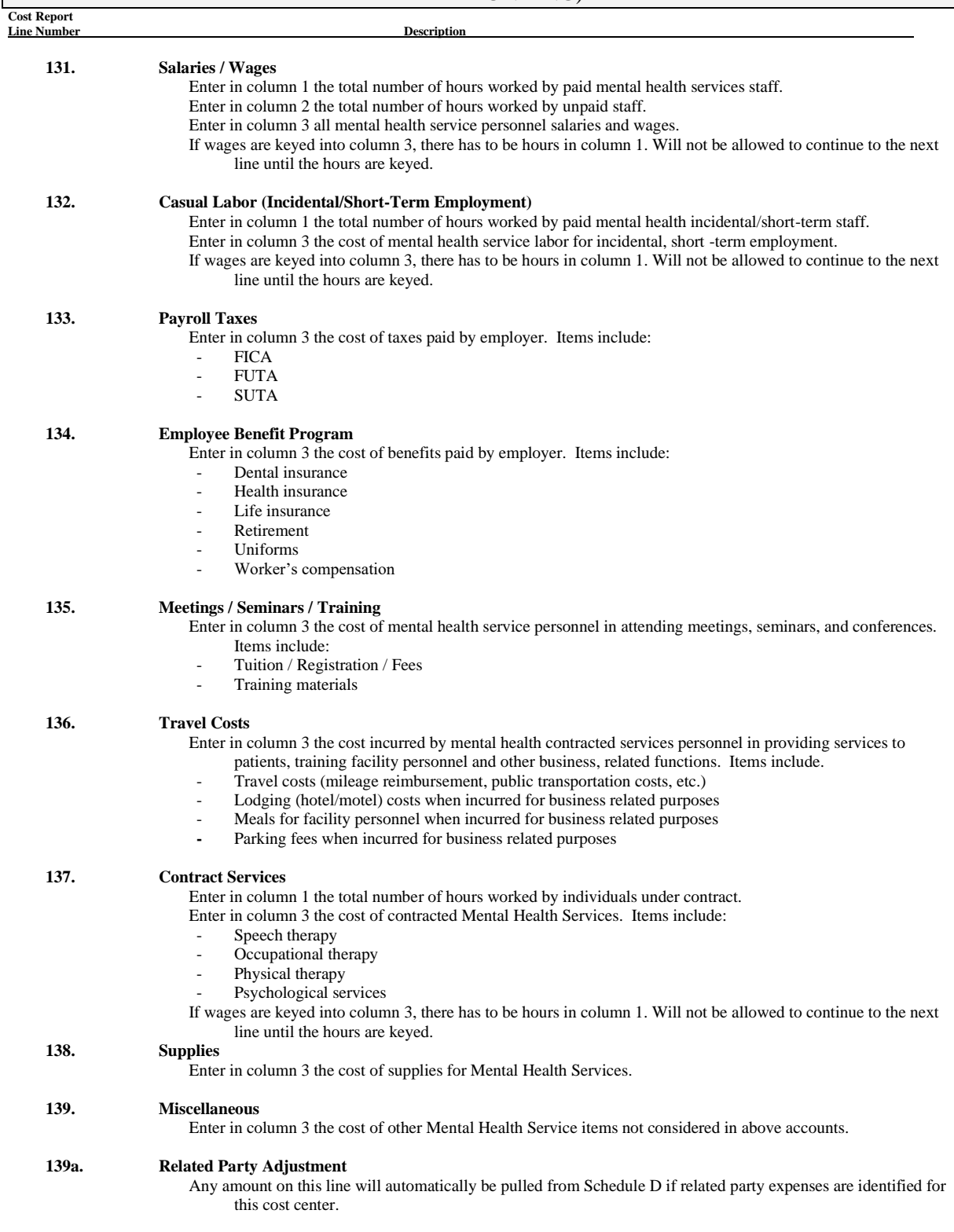

## **MENTAL HEALTH SERVICES - Continued** (FOR USE ONLY BY GROUP HOMES RECEIVING MENTAL HEALTH FUNDING)

**Cost Report Line Number Description**

#### **140. TOTAL OF MENTAL HEALTH SERVICES COST CENTER**

(Web Version calculates & displays these totals automatically) Enter in column 1 the total of column 1, lines 131 through 139 Enter in column 2 the total of column 2, lines 131 through 139. Enter in column 3 the total of column 3, lines 131 through 139.

## **TOTAL: ALL COST CENTERS**

#### **150. TOTAL OF ALL COST CENTERS**

(Web Version calculates & displays these totals automatically) Enter in column 1 the total of lines 20, 40, 60, 80, 120, 130, and 140. Enter in column 2 the total of lines 20, 40, 60, 80, 120, 130, and 140. Enter in column 3 the total of lines 20, 40, 60, 80, 120, 130, and 140.

Web version will automatically populate Schedule B expenses from Line 19 and calculate the difference. Note: Box at upper right corner of the screen should be green. If it is, the cost report is in balance. If it is red, the cost report is out of balance by amount shown. Check each entry on Schedule C or C1 and the entry on Schedule B line 19 for data entry errors.

## **COST REPORT**

## **INSTRUCTIONS FOR SCHEDULE D**

# *Nursing Homes are exempt from reporting the Related Party Transactions.*

### **Definitions:**

- A. **"Related to the home,"** means that the home to a significant extent is associated or affiliated with, or has control of, or is controlled by, the organization and/or individual furnishing the services, facilities, or supplies.
- B. **"Common ownership"** exists when an individual or individuals possess significant ownership or equity in the home and the institution or organization serving the home.
- C. **"Control"** exists where an individual or an organization has the power, directly or indirectly, significantly to influence or direct the actions or policies of an organization or institution. The term "control" includes any kind of control, whether or not it is legally enforceable and however it is exercisable or exercised. It is the reality of the control that is decisive, not its form or the mode of its exercise.
- D. **"Necessary services"** are those services needed for the efficient operation and sound management of the facility such that had the owners or owner-related individual not rendered the services, the facility would have had to employ another person to perform the services.
- E. **"Ownership interest"** means the entitlement to a legal or equitable interest in any property of the facility whether such interest is in the form of capital, stock, or profits of the facility.
- F. **"Owner" –** An owner shall be considered any individual with a 5% or more ownership interest in the facility.
- G. **"Owner-Related Individual" –** An owner-related individual shall be considered an individual who is a member of an owner's immediate family which includes spouse, natural or adoptive parent, natural or adopted child, stepparent, stepchild, sibling or stepsibling, in-laws, grandparents and grandchildren.
- H. **"Compensation"** means the total benefits received by the owner for the services he renders to the institution. Such compensation shall include:
	- (1) Salary amounts paid for managerial, administration, professional, and other services
	- (2) Amounts paid by the institution for the personal benefits of the proprietor
	- (3) The costs of assets and services which the proprietor receives from the institution
	- (4) Deferred compensation
	- (5) Compensation reported for tax purposes

In determining whether a home is related to a supplying organization and/or individual, the tests of common ownership and control are to be applied separately. If the elements of common ownership or control are not present in both organizations, the organizations are deemed not to be related to each other.

The existence of an immediate family relationship will create an irrefutable presumption of relatedness through control or attribution of ownership or equity interests. The following persons are considered immediate family for adult care program purposes:

- (1) Husband and wife
- (2) Natural parent, child and sibling
- (3) Adopted child and adoptive parent
- (4) Step-parent, step-child, step-sister, and step-brother
- (5) Father-in-law, mother-in-law, sister-in-law, brother-in-law, son-in-law, and daughter-in-law
- (6) Grandparent and grandchild

Some examples of common types of transactions between related parties are:

- (a) Sales
- (b) Purchases
- (c) Transfers of realty and personal property
- (d) Services received or furnished, for example:
	- **Accounting**
	- Management
	- Engineering
	- Legal services
- (e) Use of property and equipment by lease or otherwise
- (f) Borrowing and lending
- (g) Guarantees
- (h) Maintenance of bank balances as compensating balances for the benefit of another
- (i) Intercompany billings based on allocations of common costs
- (j) Filings of consolidated tax returns

#### **General Instructions – Schedule D:**

For each type of related party cost/expense, please complete the following fields:

- (1) Description of the expense/cost line item
- (2) Identification of the line item number and the cost center that the expense/cost was reported under
- (3) Name of the related party (organization and/or individual);
- (4) Description of the relationship between the related party and the home

## **Examples are:**

- Parent company
- **Exercise Subsidiary**
- Subsidiary of a common parent company
- Principal owner
- Immediate family of principal owners
- **■** Management
- Immediate family of management
- **•** Affiliate (a party that, directly or indirectly through one or more intermediaries, controls, is controlled by, or is under common control with the home)
- Different divisions within the same company
- (5) Total amount of the related party transaction/expense
- (6) Total number of paid hours, if applicable, that corresponds to the expense (salaries and wages, casual labor and contract services) being reported.
- (7) The unallowable related party expense that reduces the total expense for the cost center identified.
	- If there are any costs included in Schedule C which result from transactions with related organization as defined in CMS 15-1 (Provider Reimbursement Manual), Chapter 10, they must be identified on Schedule D. Unless the cost meets all four of the exceptions below, the related party expense must be adjusted to reflect a value that

would have been paid to an unrelated organization in the open market, as represented by management of the provider organization. For illustrative purposes, three examples are listed below:

Example #1 – Acme Medical Supply shares common ownership with ABC Assisted Living and is deemed a related party. Acme sold \$18,000 of medical supplies to ABC Assisted Living. The actual cost of the supplies was \$13,000. The \$13,000 is the allowable amount because that is what the supplies actually cost; the different between the \$18,000 and \$13,000 has to be adjusted off. Schedule D would look like this:

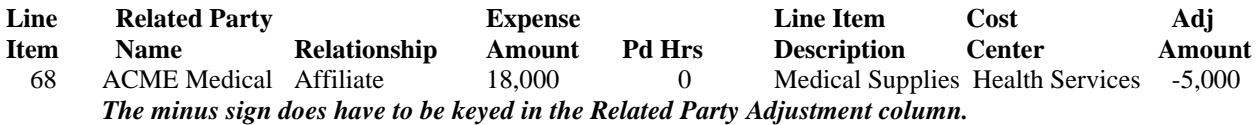

Example #2 – Central office overhead expenses are allocated to XYZ Assisted Living from the corporate home office (Eureka Homes). The amount determined to be allocated is \$25,000. To add this \$25,000 to XYZ Assisted Living's cost report, first there has to be at least a dollar on the 101 line item on Schedule C and then Schedule D would look like this:

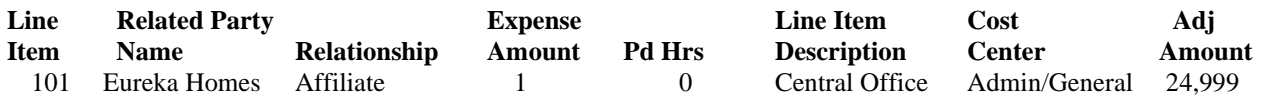

Example #3 – Rent payments of \$50,000 for the facility are made to EFG, LLC, a related party. The related part lease expense of \$50,000 is removed so the actual ownership costs of the facility can be added. Next the related party ownership costs that include allowable depreciation (\$40,000), mortgage interest (\$3,000) and property insurance (\$2,000) are added.Again, there has to be at least a dollar on line 172, 179 and 181.

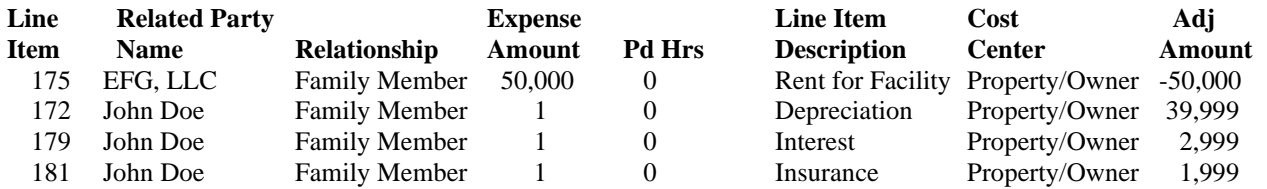

- Related party transactions meeting **ALL** 4 of the following conditions are deemed nonrelated by exception.
	- a. The related party organization is a bona fide separate organization. This means that the related party organization is a separate proprietorship, partnership, joint venture, association or corporation and not merely an operating division of the provider organization.
	- b. A substantial part of the related party organization's business activity is transacted with other providers not related to the provider in an open, competitive market providing the same type of services, facilities or supplies.
	- c. The services, facilities or supplies can be commonly obtained from outside sources rather than producing the item internally.
	- d. The charge to the provider is in line with the charges of such services, facilities or supplies in the open market and no more than the charge made under comparable circumstances to others by the related party for such services, facilities or supplies

# *Compensation to Owners and Owner Related Individuals:*

### *Allowability of Compensation and Recordkeeping Requirements*:

Owners of provider organizations often render services as managers, administrators, or in other capacities. In such cases, it is equitable that reasonable compensation for the necessary services rendered be an allowable cost. To do otherwise would disadvantage such owners in comparison with corporate providers or providers employing non-owners in comparison with corporate providers or providers employing non-owner persons to perform the same services.

Distribution of profits is a form of compensation paid to a proprietor. However, this form of compensation is **not an allowable cost** of the facility because it is not contingent on performance of necessary services. Where a proprietor renders necessary services for the institution, the institution is, in effect, employing his services and a reasonable compensation for these services is an allowable cost. The salaries of owners and owner-related employees are subject to the requirements of reasonableness. Reasonableness of compensation will be determined by reference to or in comparison with compensation paid for comparable services and responsibilities in comparable institution or it may be determined by other appropriate means. Where the services are rendered on less that a full-time basis, the allowable compensation should reflect an amount proportionate to a full-time basis.

Compensation for services of owners and owner-related employees shall be allowable cost provided these services are adequately documented to be necessary, and such employees are adequately documented to be qualified to provide these services. Adequate documentation shall include but not limited to:

- (1) Date and time of services contemporaneous recordkeeping
- (2) Position description
- (3) Individual's educational qualifications, professional title, and work experience
- (4) Type and extent of ownership interest
- (5) Relationship to and name of owner (if an owner-related individual)